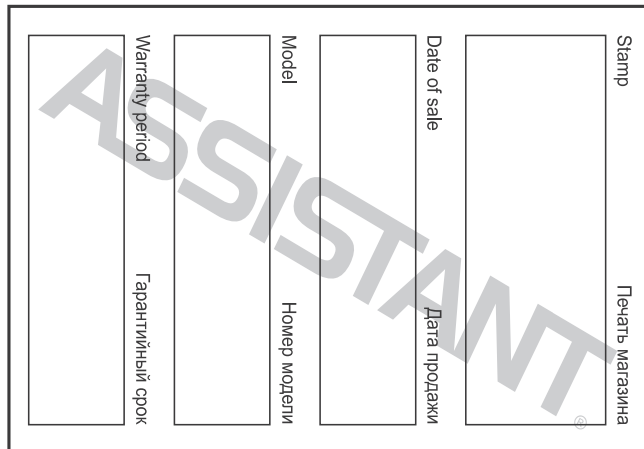

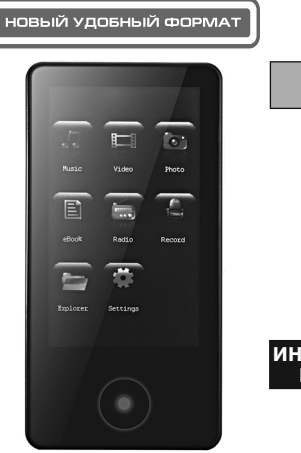

**ЦИФРОВОЙ МР4 ПЛЕЕР ЦИФРОВИЙ МР4 ПЛЕЄР**

**Модель АМ-282**

**Р У**

**ИНСТРУКЦИЯ ПО ЭКСПЛУАТАЦИИ ІНСТРУКЦІЯ З ЕКСПЛУАТАЦІЇ**

НОВИЙ ФОРМАТ ЗРУЧНОСТІ

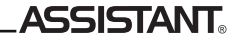

### **СОДЕРЖАНИЕ**

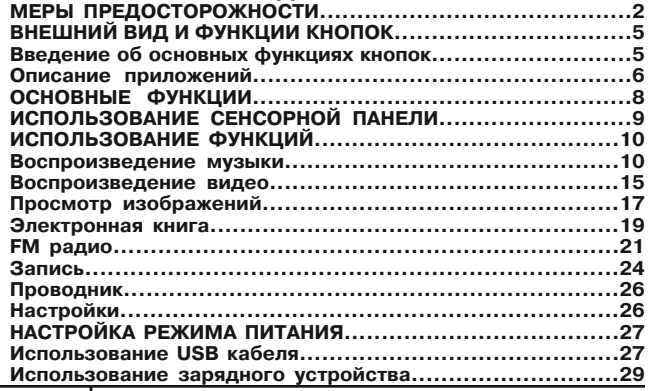

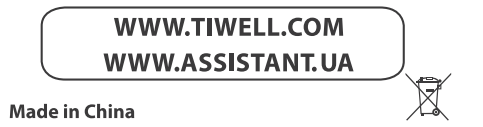

#### **Для заметок / Для нотаток**

 $\mathcal{L}_\mathcal{L} = \{ \mathcal{L}_\mathcal{L} = \{ \mathcal{L}_\mathcal{L} \}$ 

 $\mathcal{L}_\mathcal{L} = \{ \mathcal{L}_\mathcal{L} = \{ \mathcal{L}_\mathcal{L} \}$ 

 $\mathcal{L}_\mathcal{L} = \{ \mathcal{L}_\mathcal{L} = \{ \mathcal{L}_\mathcal{L} \}$ 

 $\mathcal{L}_\mathcal{L} = \{ \mathcal{L}_\mathcal{L} = \{ \mathcal{L}_\mathcal{L} \}$ 

**\_\_\_\_\_\_\_\_\_\_\_\_\_\_\_\_\_\_\_\_\_\_\_\_\_\_\_\_\_\_\_\_\_\_\_\_\_\_\_\_\_\_\_\_\_\_\_\_\_\_\_\_\_**

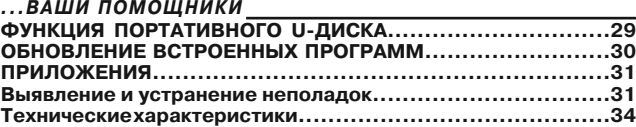

**Р тинное удовольствие, в данной инструкции по эксплуатации Большое спасибо за то, что Вы приобрели этот МР4 плеер. Данное устройство поддерживает RM/RMVB/FLV/ AVI видео файлы и не требует конвертации, что является очень удобным для пользователей. Для того чтобы Вы смогли свободно пользоваться плеером и получать от этого исмы представляем Вам подробное описание каждой функции плеера. Перед использованием внимательно прочитайте эту инструкцию. Предложенная версия данной инструкции является версией 1.0.**

### **МЕРЫ ПРЕДОСТОРОЖНОСТИ**

**1. Для того чтобы литий-полимерный аккумулятор работал в оптимальном режиме, необходимо два три раза полностью его зарядить и разрядить.**

**2. При первых трех зарядках литий-полимерного аккумулятора, его необходимо заряжать в течение 8-10 часов. В четвертый раз для полной зарядки аккумулятора достаточно всего 4 часов. В этом случае литий-полимерный аккумулятор будет работать при оптимальных характеристиках.**

**3. Плеер является сверхточным электронным устройством, поэтому, пожалуйста, самостоятельно его не разбирайте.**

**4. Пожалуйста, избегаете того, чтобы плеер подвергался сильным ударам.**

**5. Пожалуйста, не пользуйтесь плеером при высокой или низкой температуре окружающей среды, в загрязненных и пыльных помещениях, при сильном магнитном излучении или в местах, которые подвергались долгому воздействию солнечных лучей.**

**6. Пожалуйста, для протирки плеера используйте хлопчатобумажную ткань, слегка смоченную водой и хорошо отжатую. Не используйте химические растворы для чистки плеера.**

**7. Не допускайте попадания воды на плеер и не допускайте того, чтобы плеер находился возле ёмкостей, полностью наполненных жидкостью.**

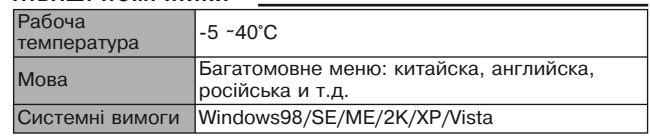

**Р**

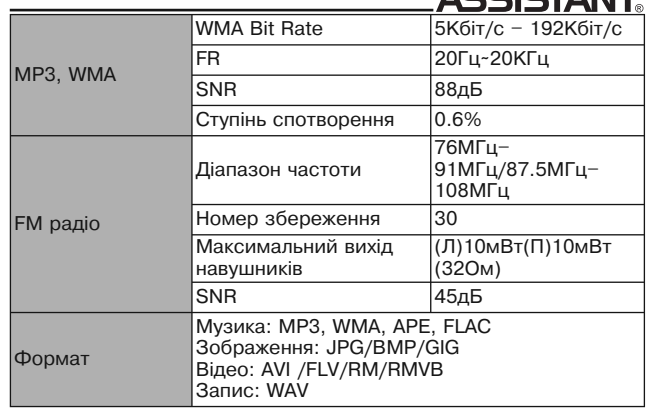

### *...ВАШИ ПОМОЩНИКИ*

**ACCICTANT** 

**8. Во избежание травмирования слуха при прослушивании плеера, пожалуйста, выбирайте соответствующий уровень громкости.**

**9. Пожалуйста, не модифицируйте никакие детали плееров.**

**10. Пожалуйста, используйте только те аккумуляторы, зарядные устройства и аксессуары, которые предоставляет производитель. Использование аксессуаров и составляющих любых других производителей нарушит сроки гарантии и может быть опасным для жизни.**

**11. Пожалуйста, утилизируйте вышедшие из строя плееры согласно Вашей местной политике об окружающей среде.**

**12. В случае, если у Вас появились какие-то неполадки в плеере, пожалуйста, обратитесь к своему местному дистрибьютору или в сервисный центр нашей компании.** 

**Наша компания оставляет за собой право на усовершенствование данного изделия. Следствием чего могут быть изменения в технических требованиях и дизайне, которые вносятся без уведомления!**

**Наши изделия являются предметом изменения без уведомления. Приносим изменения за любые доставленные неудобства.**

**стор. 35**

**У**

#### **ASSISTANT. ВНЕШНИЙ ВИД И ФУНКЦИИ КНОПОК exit – выход; power/hold – питание/ удержать;** mic **mic – микрофон; usb – USB; earphone – наушники reset - пере**reset

#### **загрузка. ВВЕДЕНИЕ ОБ ОСНОВНЫХ ФУНКЦИЯХ КНОПОК Функция кнопки [Power/Hold] ([питание/удержание])**

**Включение/выключение питания: для того, чтобы включить устройство долго нажимайте кнопку [Power/Hold] (пока не загорится крас-**

### *...ВАШІ ПОМІЧНИКИ*

#### **Технічні характеристики**

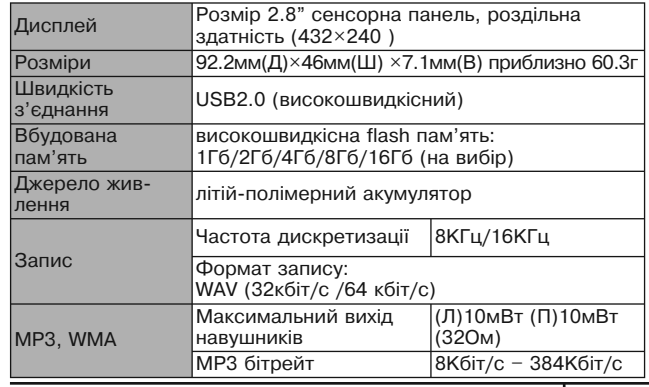

**стор. 34**

**У**

**Відрегулюйте положення навушників і плеєра.**

**Вимкніть усі електронні прилади.**

**Навушники можуть використовуватися як антена.**

**6. На дисплеї з'являться безладний код**

**Будь ласка, перевірте, чи правильно в плеєрі настроєна мова. Кроки при встановленні мови: «Settіng»- «Language» («Настроювання» - «Мова»).**

**7. Плеєр не може завантажити файли.**

**Упевніться в тім, що плеєр правильно підключено до комп'ютера. Перевірте, чи не заповнена пам'ять для зберігання файлів. Перевірте, чи не ушкоджений USB дріт.**

**8. Плеєр працює повільно й стрибками.**

**Перезавантажите плеєр.**

**9. Плеєр не відображає тексти пісень**

**Плеєр не може відображати тексти пісень.**

**Назва пісні і файлу зі словами повинні мати одну й ту ж саму назву, як наприклад: «yesterday once more.mp3 /yesterday once more. LRC»**

**Пісня й файл зі словами повинні перебувати в одній директорії**

#### *...ВАШИ ПОМОЩНИКИ*

**ный индикатор), повторите операцию для выключения устройства.**

**Заблокировать/разблокировать: нажмите кнопку [Power/ Hold] для того, чтобы заблокировать устройство.**

**Перезапуск: Если Вы столкнетесь с недопустимой операцией, такой как нерабочий экран или что-то вроде того, перезапустите плеер с помощью отверстия для перезапуска [RESET]. Перезагрузка может помочь привести к нормальной работе устройства.**

**Выход: возвращение к главному интерфейсу из подменю**

**USB: 8-штырьковый USB порт**

**Наушники: гнездо для наушников**

### **ОПИСАНИЕ ПРИЛОЖЕНИЙ**

**Нажмите на следующие знаки для входа в данные приложения устройства и работы со связанными функциями.**

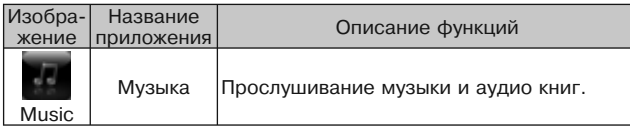

**У**

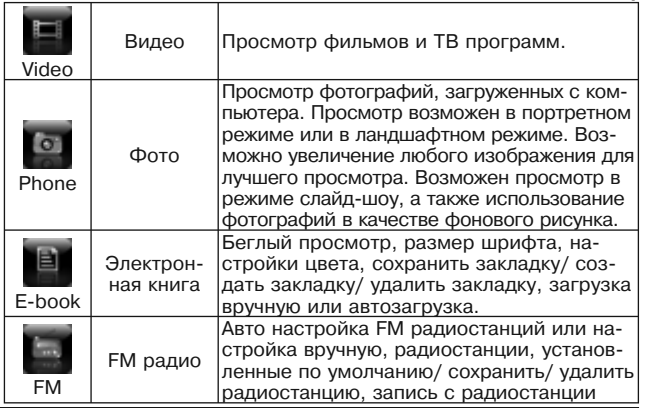

#### *...ВАШІ ПОМІЧНИКИ*

**Якщо плеєр усе ще не вмикається, зверніться до сервісного центру.**

**2. У навушниках відсутній звук**

**Будь ласка, перевірте гучність звуку, чи не стоїть вона на 0.**

**Будь ласка, перевірте чи нічого не трапилося із під'єднанням навушників.**

**3. Не працюють кнопки**

**Будь ласка, перевірте може заблокована електроніка. Якщо заблокована, будь ласка, натисніть униз кнопку [On/Off/Hold] ([Вкл/Выкл/Удерж]) для того, щоб розблокувати і перевірте знову, чи працюють кнопки.**

**4. У навушниках плеєра жахливий шум**

**Будь ласка, перевірте, чи не забруднений штекер навушників. Причиною шуму може стати бруд.**

**Перевірте, чи не ушкоджений музичний файл. Для підтвердження цього спробуйте відтворити інші музичні файли. Ушкоджений файл може стати причиною сильного шуму й стрибків звуку.**

**5. Прийом FM радіо не досить чистий**

**стр. 7**

**Р**

**того, що завантаження завершене, правильно від'єднайте плеєр від комп'ютера.**

**!!! ПРИМІТКА: оновлення вбудованих програм повинне бути скопійоване у кореневий каталог або піддиректорію, інакше оновлення не відбудеться.**

**4 крок: Ввімкніть плеєр, увійдіть до меню «Setup» («встановлення»), виберіть підменю системи, потім виберіть «оновлення убудованих програм». На дисплеї з'явиться повідомлення «Dіscoverіng the New fіrmware» («виявлене нове оновлення»), потім виберіть опцію для початку установки оновлення. На екрані з'явиться повідомлення: «Upgradіng, Please waіt» («Оновлення, будь ласка, почекайте»).**

**ДОДАТКИ**

#### **Виявлення й усунення несправностей**

**1. Плеєр не вмикається**

**Будь ласка, перевірте батарею, вона може бути розряджена. Будь ласка, перевірте ще раз після під'єднання до адаптера джерела живлення.**

#### *...ВАШИ ПОМОЩНИКИ*

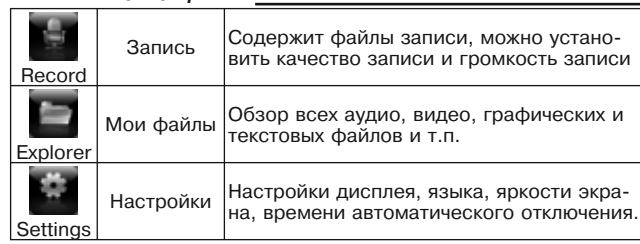

### **ОСНОВНЫЕ ФУНКЦИИ**

**1. 2.8'' емкостный сенсорный дисплей (432х240)**

**2. Высокоскоростной USB 2.0**

**3. Поддерживает музыкальные файлы в формате WMA/MP3/ APE/FLAC/WAV**

**4. Поддерживает видео файлы в формате AVI/FLV/RM/RMVB**

**5. Цифровой диктофон**

**У**

**6. Встроенное FM радио с функцией записи с радиостанции**

**7. Поддерживает графические форматы JPG/BMP/GIF (возможность увеличения и поворота изображения)**

**8. Электронная книга (обзор текстовых файлов) с возможностью создания закладок, изменения размера шрифта и настройки цвета**

**9. Аудио эффект Microsoft PlayFX для улучшения качества звука**

**10. Аудио библиотека с такими функциями, как «Исполнитель», «Жанр», «Избранный список воспроизведения» и т.д.**

**11. Многоязычное меню и различные варианты оформления рабочего стола**

# **12. Настройка автоматического времени отключения ИСПОЛЬЗОВАНИЕ СЕНСОРНОЙ ПАНЕЛИ**

**Команды на экране изменяются автоматически в зависимости от действий, которые вы осуществляете.**

**1. Нажмите на любом приложении, чтобы открыть его.**

**2. В любое время вы можете нажать кнопку [Exit] ([выход]), которая находится внизу под дисплеем, чтобы вернуться ко всем приложениям в главном меню. В этом случае, используя прокрутку вы не сможете ничего выбрать или активировать.**

#### *...ВАШІ ПОМІЧНИКИ*

**дисплеї, відтворюватися або піддаватися яким-небудь діям при відтворенні аудіо файлів MP3/WMA/APE/FLAC/WAV, відео файлів RM/RMVB/AVІ/FLV (320x240) і файлів зображень JPG/ BMP/GІ. По закінченні імпортування або завантаження файлів, плеєр можна від'єднати від комп'ютера.**

### **ОНОВЛЕННЯ ВБУДОВАНИХ ПРОГРАМ**

**Перед оновленням вбудованих програм, будь ласка, скопіюйте важливі файли на свій комп'ютер або запишіть на диск. Наша компанія не несе відповідальності за втрату даних під час оновлення й форматування.**

**1 крок: Підготовка до оновлення**

**Отримайте програму з оновлення від дистриб'ютора або завантажите її з сайту дистриб'ютора.** 

**2 крок: Упевніться в тім, що плеєр правильно під'єднаний до комп'ютера за допомогою USB кабелю.**

**3 крок: Скопіюйте програму оновлення (формат файлу \*.FІ) з комп'ютера у кореневий каталог плеєра, після підтвердження** 

**Р**

**3 крок: Від'єднайте плеєр, залишіть з'єднання з комп'ютером, на дисплеї плеєра з'явиться повідомлення «Chargіng» («зарядка»).**

#### **Використання зарядного пристрою**

**Назва: зарядний пристрій Тип: TP-U80 Вхід: змінний струм 220V~50Гц максимум:100мА Вихід: постійний струм 5.5~300мА (USB) Критерій: MІNІ-USB**

#### **ФУНКЦІЯ ПОРТАТИВНОГО U-ДИСКА**

**Плеєр може використовуватися як портативний U-dіsk без драйвера під системами WІN ME/ 2000/XP/Vіsta. Для цього необхідно встановити драйвер на комп'ютер під системи Wіn98 і MAC. Як портативний U-dіsk, плеєр може імпортувати й завантажувати файли різних форматів. Файли, які не є аудіо файлами типу MP3/WMA/APE/FLAC/WAV і відео файлами типу RM/RMVB/AVІ/FLV (320x240), а також файлами зображень JPG/BMP/GІ не будуть відображатися на** 

#### *...ВАШИ ПОМОЩНИКИ*

**3. Быстро проведите по прокрутке. Вы можете подождать, пока перелистывание не остановится. Либо коснутся в любом месте экрана, чтобы немедленно остановить прокрутку. Вы не сможете ничего выбрать или активировать во время прикосновения к экрану, если захотите остановить прокрутку.**

**4. Коснитесь желаемого пункта, чтобы выбрать его. В зависимости от списка, вызов пункта может производить разные действия: например, может открыть новый список, начать воспроизведение песни и т.п.**

**5. Кнопка возврата в верхнем левом углу откроет предыдущий список. Нажмите ее для осуществления возврата.**

**6. Во время просмотра фотографий вы можете увеличивать и уменьшать их.**

### **ИСПОЛЬЗОВАНИЕ ФУНКЦИЙ**

#### **Воспроизведение музыки**

**В главном меню нажмите иконку "Music" ("музыка") для прослушивания песен, после чего вы можете выбрать "Current play" ("проигрывание"), "All music" ("вся музыка"), "Artist" ("исполнитель"), "Album" ("альбом"), "Genre" ("жанр"), "My favorite" ("из-**

**У**

#### **бранный список воспроизведения"), "Record" ("запись"),"Dirlist" ("список папок").**

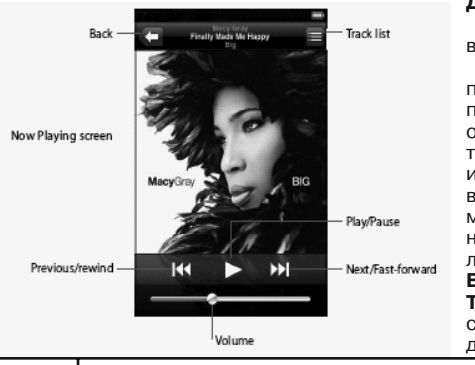

**Действия 1. Коснитесь выбранной песни. 2. Когда проигрывается песня, на экране отображается текущее воспроизведение (фоновый рисунок для музыки можно настроить в приложении «Фото») Back – назад; Track list - список воспроизведения;**

**ASSISTANT** 

#### *...ВАШІ ПОМІЧНИКИ*

**допомогою USB кабелю. На дисплеї плеєра з'явитися напис «USB connectіon» («з'єднання з USB»).**

**2 крок: Два рази клацніть по іконці «unplug or pop out hard (U)» («від'єднати або відключити жорсткий диск (U)»).**

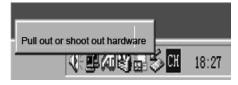

**Натисніть курсором на кнопку «від'єднати або відключити обладнання», як показано на зображенні вище. Коли діалогове віконце «безпечне від'єднання обладнання» буде вимкнено, натисніть на «Confіrm» («підтвердити»), в наслідок цього можете від'єднати виріб від ПК.**

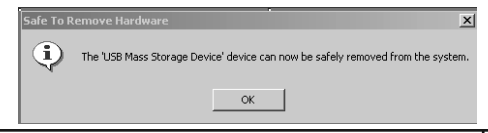

**стр. 11**

**Р**

**2. Системні настройки**

**За бажанням можна відновити або поліпшити настройки.**

**3. Настройки робочого стола**

**У цьому підменю можна вибрати чотири види настроювань.**

**4. Вибір мови**

**Багатомовний інтерфейс: китайська, англійська, російська та ін.**

**5. Час автоматичного припинення роботи**

**У цьому меню ви можете вибрати 5 варіантів: «виключити», 15,** 

**30, 45, 60 хвилин або «не припиняти роботу».**

**6. Час автоматичного відключення**

**У цьому підменю є шість опцій: «виключити», 3, 5, 10, 15, 20 минути або «не виключати автоматично».**

**7. Системна інформація**

**Інформація про об'єм диска, ідентифікаційна інформація мікросхем і т.п.**

### **НАСТРОЙКИ РЕЖИМУ ЖИВЛЕННЯ**

**Існує два методи зарядки плеєра.**

#### **Використання USB кабелю**

**1 крок: Ввімкніть плеєр, під'єднайте його до комп'ютера за** 

#### *...ВАШИ ПОМОЩНИКИ*

**Now Playing - экран текущего воспроизведения; Play/Pause - Воспроизведение/ Пауза; Previous/rewind - предыдущий/ перемотать назад; Next/Fast Forward - Следующий/ Перемотать вперед; Volume – Звук.**

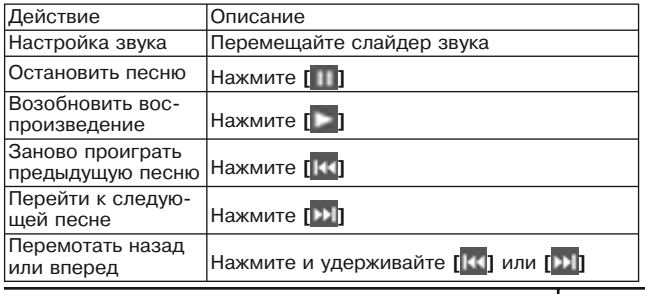

**Р**

**стр. 12**

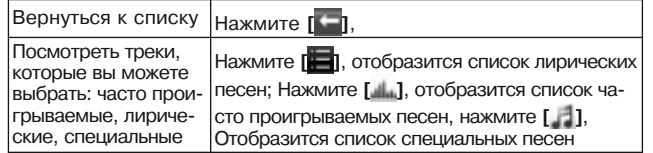

**3. На экране текущего воспроизведения нажмите изображение альбома, отобразятся команды "Repeat" («повтор»), "Random" («проигрывать в случайном порядке»), а также кнопки контроля перемещения, вы можете увидеть, сколько времени проигрывается песня, сколько осталось и номер песни.**

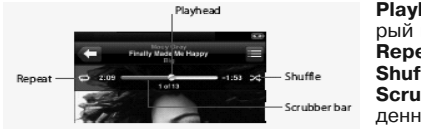

**Playhead - момент, который проигрывается, Repeat – повтор, Shuffle – переместить, Scrubber bar - воспроизведенный отрывок песни.**

### *...ВАШІ ПОМІЧНИКИ*

#### **Провідник**

**У головному меню натисніть «Explorer» (мої файли), щоб увійти в нього.**

**1. Виберіть всі файли, натисніть на екран. Ви можете переглянути їх.**

**2. У списку файлів натисніть значок [ ], потім натисніть команду «видалити». Ви можете видалити файли, щоб звільнити пам'ять. Настройки**

**У головному меню натисніть на іконку «Settіng» («настройки») для входу у це меню. Ви можете вибрати необхідну опцію й натиснути на неї, щоб попасти у підменю. Перебуваючи в меню «настройки»,** 

**натисніть [ ], щоб вийти й повернутися в головне меню.**

**1. Настройка дисплея**

**Час підсвічування: шість варіантів: 5, 10, 15, 20, 30 секунд або «завжди ввімкнене».**

**Яскравість: п'ять варіантів, чим нижче рівень, тим яскравіше підсвічування: +1, +2, +3, +4 і +5.**

**Режим підсвічування: все темне, півтінь.**

**Р**

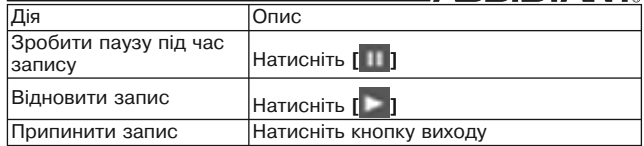

### **Дії**

**У**

**1. Зайдіть у програму запису й натисніть [ ] для початку запису.**

**2. Натисніть [ ], щоб призупинити запис.**

**3. Натисніть кнопку виходу, щоб зберегти записані файли й повернутися в головне меню.**

#### **Відтворення записів**

**1. Поверніться в головне меню й увійдіть у меню «Музика».**

**2. Закрийте записаний файл, натисніть на екран, щоб увійти в список записаних файлів.**

**3. Щоб вибрати потрібний файл, натисніть на нього на екрані.**

#### *...ВАШИ ПОМОЩНИКИ*

**4. Во время воспроизведения нажмите [ ], чтобы войти в «настройки музыки».**

#### **Режим повтора**

**Нажмите «Repeat mode» ("режим повтора"), выберите «Once» ("один раз"), «All» ("повторить все песни") или «Intro 5 types» ("вывести 5 видов"). Нажимаите [ ], чтобы вернуться из этого подменю в главное меню.**

#### **Настройка эквалайзера**

**Нажмите «EQ selection» ("Выбор эквалайзера") и выберите «Normal» ("нормальный"), «Pop» ("поп"), «Rock» ("рок"), «Classic» ("классическая музыка"), «Bass» ("низкие частоты"), «Jazz» ("джаз"), «User EQ» ("настройка пользователя"), «MS PlayFX» ("эффект Microsoft PlayFX"), "3D" ("эффект 3D звука"), «LEQ». Перечисленные функции отражают различные звуковые эффекты. Вы можете самостоятельно настроить эквалайзер с помощью функции «User EQ».**

#### **Режим воспроизведения**

**Нажмите «Play mode» ("режим воспроизведения"), выберите «In order» ("по порядку") или «Shuttle» ("вразброс"). На-**

**стор. 25**

**жмите [ ], чтобы вернуться из этого подменю в главное меню.**

**5. В «библиотеке мультимедиа» нажмите в верхнем правом углу [ ], вы можете удалить музыкальные файлы.**

#### **Воспроизведение видео.**

**В главном меню нажмите "Video" («Видео»), чтобы просмотреть видео файлы.**

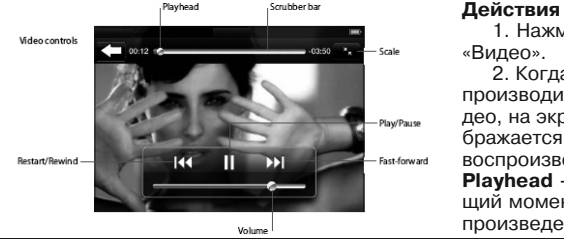

**«Видео». 2. Когда вы воспроизводите видео, на экране отображается текущее воспроизведение. Playhead - текущий момент воспроизведения;**

**1. Нажмите** 

#### *...ВАШІ ПОМІЧНИКИ*

**6. Територія прийому: натисніть [ ], щоб потрапити в меню настроювань, оберіть територію прийому: Китай, Японія, США, Європа. ПРИМІТКА: у режимі «FM» навушники використовуються як антена, тому, будь ласка, простежте, щоб вони були добре під'єднані.**

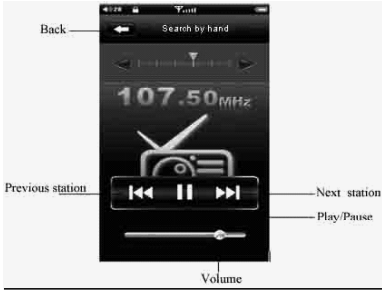

#### **Запис**

**У головному меню натисніть на іконку «Record» (запис), щоб відкрилася програма запису «MІС REC». Back – назад; Previous station - попередня станція; Next station - наступна станція; Play/Pause -** 

**відтворити/ пауза;**

**стор. 24 Volume – звук.**

**У**

**і відобразить знайдені радіостанції. Натисніть «CH XX» («номер радіостанції»), щоб вибрати радіостанцію, натисніть на неї на екрані.**

**2. Зберегти: для початку оберіть радіостанцію, що ви хочете** 

**зберегти, потім натисніть [ ], щоб увійти в підменю настроювання, виберіть місце, де ви хочете її зберегти.**

**3. Попередньо настроєні радіостанції: натисніть [ ], щоб потрапити в меню настроювань, виберіть режим «настроєні за умовчанням». Максимальна кількість радіостанцій - 30 штук.**

**4. Запис радіостанції: у меню «FM» виберіть пункт «запис FM»,** 

**увійдіть у програму запису, натисніть [ ], щоб почати запис, натисніть [ ], щоб зробити паузу. Натисніть вихід, щоб зберегти й повернутися до інтерфейсу приймача. Прослухати записаний файл можна в меню «музика», пункт «запис».**

**5. Видалити: натисніть [ ], щоб потрапити в меню настроювань, виберіть радіостанцію, що хочете видалити.**

*...ВАШИ ПОМОЩНИКИ* **Scrubber bar - зона перемещения; Кнопки управления: Scale – шкала; Play/Pause - начать воспроизведение/ пауза; Restart/Rewind - начать заново/ перемотать назад; Fast Forward - перемотать вперед; Volume – звук.**

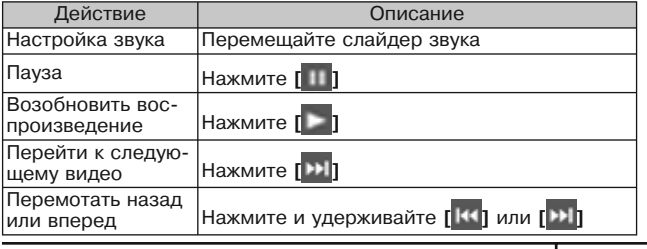

**Р**

**стр. 16**

**стор. 23**

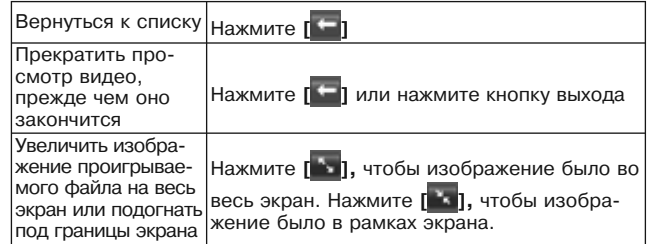

**Р**

**3. В списке видео файлов нажмите в правом верхнем углу** 

**кнопку [ ], потом нажмите "Delete" ("удалить"). Вы можете удалить видео файлы для того, чтобы освободить память.**

#### **Просмотр изображений**

**В главном меню нажмите "Photo" («Фото»), чтобы начать просмотр, установить фотографию как фоновый рисунок или просмотреть слайд-шоу.**

#### *...ВАШІ ПОМІЧНИКИ*

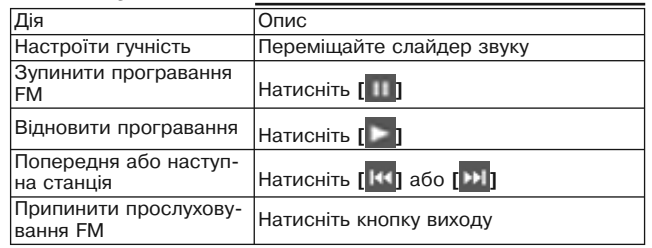

### **Дії**

**Під час прослуховування радіо натисніть [ ], щоб відобразилося меню настроювань.**

**1. Виберіть настроювання вручну, натисніть [ ] або [ ], щоб самостійно змінювати частоту за бажанням уперед або назад. Виберіть авто налаштування, плеєр здійснить настроювання** 

**4. Режим завантаження**

**Ви можете вибрати авто або ручний режим. Натисніть [ ],** 

**щоб повернутися із цього підменю в головне меню.**

**Час перегортання сторінок**

**Можете вибрати 10, 15, 20, 25 і 30 секунд. Натисніть [ ], щоб повернутися із цього підменю в головне меню.**

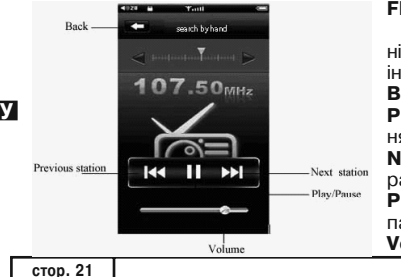

#### **FM радіо**

**У головному меню натисніть «FM», щоб перейти до інтерфейсу радіо програвача. Back – назад; Previous station – попередня радіостанція; Next station – наступна радіостанція; Play/Pause – відтворити/ пауза. Volume – звук.**

### *...ВАШИ ПОМОЩНИКИ*

#### **Действия**

**Нажмите на фотографию**

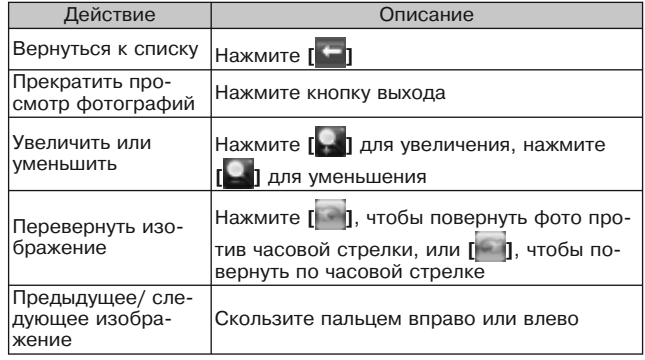

**стр. 18**

#### **Действия**

**1) В момент воспроизведения музыки нажмите [ ], чтобы войти в «Настройки фото».**

**Вы можете прослушивать музыку во время просмотра загружаемого изображения.**

**Увеличивать и переворачивать изображение**

**Плавно касайтесь экрана для осущетвления этого действия. Коснитесь и начните авто воспроизведение**

#### **ПРИМЕЧАНИЕ:**

 **Только после того, как отключен режим воспроизведения музыки, изображение можно установить как фоновый рисунок в «Настройках фото».**

**2) В списке фотографий нажмите на кнопку [ ] в правом верхнем углу, потом нажмите "Delete" ("удалить"). Вы можете удалить фото файлы, чтобы освободить память.**

#### **Электронная книга**

**В главном меню нажмите «E-book» ("электронная книга") для того, чтобы отобразился список.**

*...ВАШІ ПОМІЧНИКИ*

### **Дії**

**Натисніть на файлах у списку:**

- **1. Натисніть на файлі, що ви хочете продивитися.**
- **2. Екран зміниться, ви можете переглянути зміст статті.**

**3. У режимі відтворення музики натисніть [ ], щоб увійти у «настроювання електронної книги».**

**1. Швидкий перегляд**

**Щоб вибрати настроювання команди «перестрибнути сторінку»,** 

**установіть кількість і натисніть [ ]. Натисніть [ ], щоб повернутися із цього підменю в головне меню.**

**2. Зберегти закладку, створити закладку й видалити закладку.**

**Щоб вибрати дані настроювання, натисніть [ ], щоб повернутися із цього підменю в головне меню.**

**3. Установіть розмір шрифту: маленький, середній, великий, натисніть [ ], щоб повернутися із цього підменю в головне меню.**

**стр. 19**

**Р**

### **Дії**

**1. У момент відтворення музики натисніть [ ], щоб увійти в «настроювання фото».**

**2. Прослуховуйте музику під час відтворення зображення, що завантажується.**

**3. Збільште й переверніть зображення.**

**4. Плавно доторкніться екрана, щоб домогтися цієї дії.**

**5. Доторкніться й почніть авто програвання.**

#### **ПРИМІТКА:**

 **Тільки після того, як відключений режим відтворення музики, зображення можна встановити як фоновий малюнок в «настройках фото».**

**2) У списку фотографій натисніть на кнопку [ ] у правому верхньому куті, потім натисніть «видалити». Ви можете видалити фото файли, щоб звільнити пам'ять.**

#### **Електронна книга**

**У головному меню натисніть на «E-book» («електронна книга»), щоб відобразився список.**

#### *...ВАШИ ПОМОЩНИКИ*

#### **Действия**

**Нажимайте на файлах в списке:**

**1) Нажмите на файле, который вы хотите просмотреть.**

**2) Экран изменится, вы можете просмотреть содержание статьи.**

**3) В режиме воспроизведения музыки нажмите [ ], чтобы войти в «Настройки электронной книги».**

**1. Беглый просмотр**

**Чтобы выбрать настройку команды «перепрыгнуть страницу»,** 

**Р установите количество и нажмите [ ]. Нажмите [ ], чтобы вернуться из этого подменю в главное меню.**

**2. Сохранить закладку, создать закладку и удалить закладку**

**Чтобы выбрать данные настройки, нажмите [ ], чтобы вернуться из этого подменю в главное меню.**

**3. Установите размер шрифта: маленький, средний, большой, нажмите [ ], чтобы вернуться из этого подменю в главное меню.**

**стор. 19**

**4. Режим загрузки**

**Вы можете выбрать автоматический или ручной режим загрузки.** 

**Нажмите [ ], чтобы вернуться из этого подменю в главное меню. Время перелистывания страниц**

**Можете выбрать 10, 15, 20, 25 и 30 секунд. Нажмите [ ], чтобы вернуться из этого подменю в главное меню.**

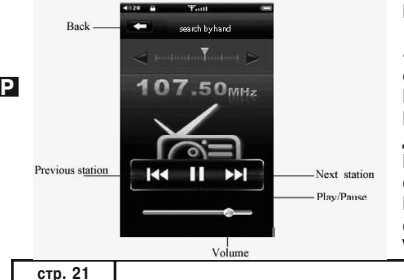

#### **FM радио**

**В главном меню нажмите «FM», чтобы перейти к интерфейсу радио проигрывателя. Back – назад; Previous station - предыдущая радиостанция; Next - следующая радиостанция; Play/Pause - воспроизвести/ пауза; Volume – звук.**

*...ВАШІ ПОМІЧНИКИ*

**Дії**

**Натисніть на фотографію**

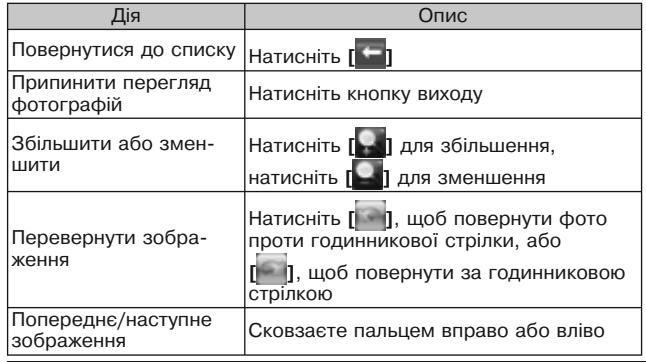

**стор. 18**

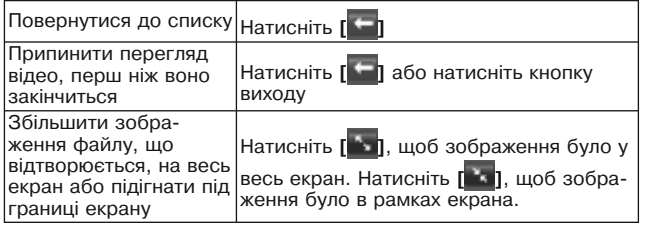

**3. У списку відео файлів натисніть у правому верхньому куті** 

**кнопку [ ], потім натисніть «видалити». Ви можете видалити відео файли, щоб звільнити пам'ять.**

#### **Перегляд зображень**

**У головному меню натисніть «Фото», щоб почати перегляд, установити фотографію як фоновий малюнок або переглянути слайд-шоу.**

#### *...ВАШИ ПОМОЩНИКИ*

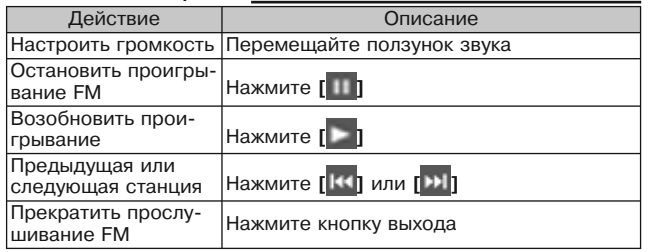

#### **Действия**

**Во время прослушивания радио нажмите [ ], чтобы отобразилось меню настроек.**

**1. Выберите настройку вручную, нажмите [ ] или [ ], чтобы самостоятельно изменять частоту по желанию вперед или назад. Выберите автоматическую настройку, плеер осуществит** 

**настройку и отобразит найденные радиостанции. Нажмите «CH XX» (канал станция). Чтобы выбрать радиостанцию, нажмите на нее на экране.**

**2. Сохранить: для начала выберите радиостанцию, которую вы** 

**хотите сохранить, затем нажмите [ ], чтобы войти в подменю настройки, выберите место, где вы хотите ее сохранить.**

**3. Предварительно настроенные радиостанции: нажмите [ ], чтобы попасть в меню настроек, выберите режим «настроенные по умолчанию». Максимальное количество радиостанций – 30 штук. 4. Запись с радиостанции: в меню «FM» выберите пункт «запись FM», войдите в программу записи, нажмите [ ], чтобы начать запись, нажмите [ ], чтобы сделать паузу. Нажмите выход,** 

**чтобы сохранить и вернуться к интерфейсу приемника. Прослушать записанный файл можно в меню «Музыка», пункт «Запись».**

**5. Удалить: нажмите [ ], чтобы попасть в меню настроек, выберите радиостанцию, которую хотите удалить.**

#### *...ВАШІ ПОМІЧНИКИ*

**Scrubber bar - зона переміщення; Video control - кнопки керування; Scale – масштаб; Play/Pause- почати відтворення/ пауза; Restart/rewind - почати заново/ перемотати назад; Fast-forward - перемотати вперед. Volume – звук.**

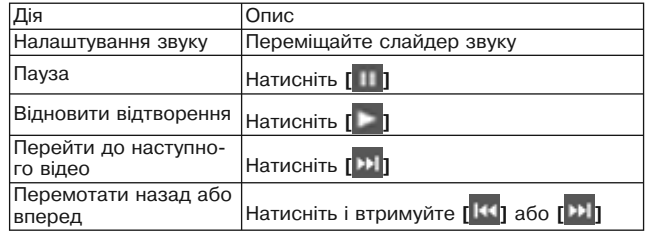

**стор. 16**

**У**

**[ ], щоб повернутися із цього підменю в головне меню. 5. В «Бібліотеці мульти медіа» натисніть у верхньому правому** 

**куті [ ], ви можете видалити музичні файли.**

#### **Відтворення відео**

**У головному меню натисніть «Відео», щоб переглянути відео файли.**

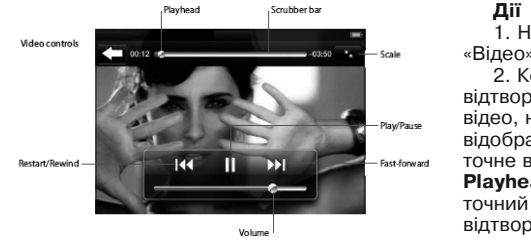

**1. Натисніть «Відео». 2. Коли ви відтворюєте відео, на екрані відображається поточне відтворення. Playhead - поточний момент відтворення;**

#### *...ВАШИ ПОМОЩНИКИ*

**6. Область приема: нажмите [ ], чтобы попасть в меню настроек, выберите область приема: Китай, Япония, США, Европа. ПРИМЕЧАНИЕ: в режиме «FM» наушники используются в качестве антенны, поэтому, пожалуйста, проследите, чтобы они были хорошо подсоединены.**

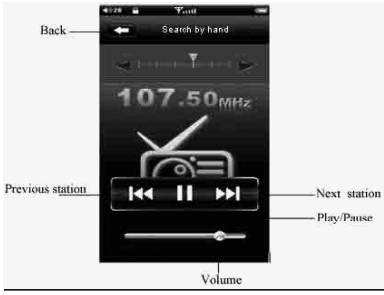

#### **Запись**

**В главном меню нажмите на иконку «Record» ("запись"), чтобы открылась программа записи «MIC REC». Back – назад; Previous Station предыдущая станция; Next Station - следующая станция; Play/Pause - воспроизвести/ пауза; Volume – звук.**

**стр. 24**

**Р**

**стор. 15**

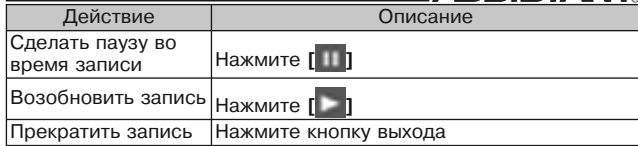

### **Действия**

- **1. Зайдите в программу записи и нажмите [ ] для начала** 
	-

#### **записи.**

**Р**

**2. Нажмите [ ], чтобы приостановить запись.**

**3. Нажмите кнопку выхода, чтобы сохранить записанные файлы и вернуться в главное меню.**

#### **Воспроизведение записей**

**1. Вернитесь в главное меню и войдите в меню «Музыка».**

**2. Закройте записанный файл, кликните по экрану, чтобы войти в список записанных файлов.**

**3. Чтобы выбрать нужный файл, нажмите на него на экране.**

#### *...ВАШІ ПОМІЧНИКИ*

**4. Під час відтворення натисніть [ ], щоб увійти в "настройка музики":**

#### **Режим повтору**

Натисніть "Repeat mode" (режим повтору), виберіть "Once" **(один раз), "All" (все) або "Іntro 5 types" (вивести 5 видів). Натисніть** 

**[ ], щоб повернутися із цього підменю в головне меню.**

#### **Настройка еквалайзера**

**Натисніть "EQ selection» (вибір еквалайзера) і виберіть «Normal» (нормальний), «Pop» (поп), «Rock» (рок), «Classic» (класична музика), «Bass» (низькі частоти), «Jazz» (джаз), «User EQ» (еквалайзер користувача), «MS PlayFX» (ефект Mіcrosoft PlayFX), 3D (ефект звуку 3D), «LEQ». Перераховані функції створять різні звукові ефекти. Ви також можете самостійно настроїти еквалайзер за допомогою функції «User EQ» («еквалайзер користувача»). Режим відтворення**

**Натисніть «Play mode» (режим відтворення), виберіть «Іn order» (один по одному) або «Shuttle» (перемістити). Натисніть** 

**стр. 25**

#### **ASSISTANT Повернутися до списку Натисніть [ ], Натисніть [ ], відобразиться спи-Продивитися треки, які сок ліричних пісень. Натисніть [ ], ви можете вибрати: ті, відобразиться список пісень, що програщо часто програються, ліричні, спеціальні. ються часто, натисніть [ ], відобразиться список спеціальних пісень.**

**3. На екрані поточного відтворення натисніть зображення альбому, відобразяться команди "повтор", "програвати у випадковому порядку", а також кнопки контролю переміщення, ви можете побачити, скільки часу програється пісня, скільки залишилося й номер пісні.**

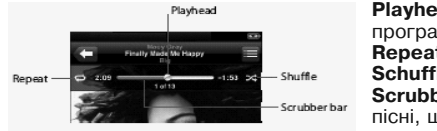

**Playhead - Момент, що програється; Repeat – повтор; Schuffle – перемістити; Scrubber bar - уривок** 

**пісні, що відтворюється.**

### *...ВАШИ ПОМОЩНИКИ*

#### **Проводник**

**В главном меню нажмите «Explorer» ("проводник"), чтобы войти в него.**

**1. Выберите все файлы. Вы можете просмотреть их.**

**2. В списке файлов нажмите значок [ ], затем нажмите команду «удалить». Вы можете удалить файлы, чтобы освободить память. Настройки**

**В главном меню нажмите на иконку «Setting» ("настройки") для входа в функции. Вы можете выбрать необходимую опцию и нажать на нее, чтобы попасть в подменю. Находясь в меню «Setting» («на-**

**стройки»), нажмите [ ], чтобы выйти и вернуться в главное меню.**

**1. Настройки дисплея**

**Время подсветки: шесть вариантов: 5, 10, 15, 20, 30 секунд или "всегда включена".**

**Яркость: пять вариантов, чем ниже уровень, тем ярче подсветка: +1, +2, +3, +4 и +5.**

**Режим подсветки: темное, полутень.**

**2. Системные настройки**

**У**

**По желанию можно восстановить или улучшить настройки.**

**3. Настройки рабочего стола**

**В этом подменю можно выбрать четыре вида настроек.**

**4. Выбор языка**

**Многоязычный интерфейс: китайский, английский, русский и др.**

**5. Время автоматического прекращения работы**

**В этом меню вы можете выбрать 5 вариантов: "Off" («выключить»), 15, 30, 45, 60 минут или "not shut down" «не прекращать работу».**

**6. Время автоматического отключения**

**В этом подменю есть шесть опций: "Off" («выключить»), 3, 5,** 

**10, 15, 20 минут или «не выключать автоматически»**

**7. Системная информация**

**Информация об объеме диска, информация о идентификационном номере и т. п.**

### **НАСТРОЙКА РЕЖИМА ПИТАНИЯ**

**Существует два метода зарядки плеера.**

#### **Использование USB кабеля**

**1 шаг: Включите плеер, подсоедините его к компьютеру с по-**

#### *...ВАШІ ПОМІЧНИКИ*

**Now playing screen - екран поточного відтворення; Play/Pause - відтворення/ пауза; Previous/rewind - попередній/ перемотати назад; Next/Fast-forward - наступний/ перемотати вперед; Volume – звук.**

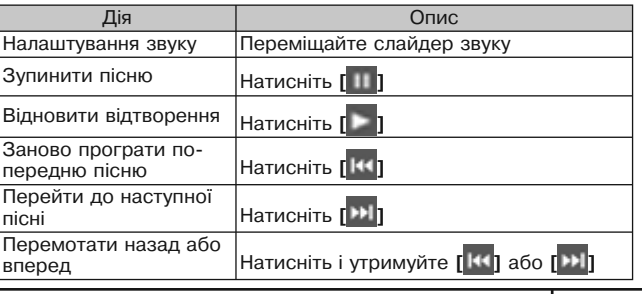

**стор. 12**

**У**

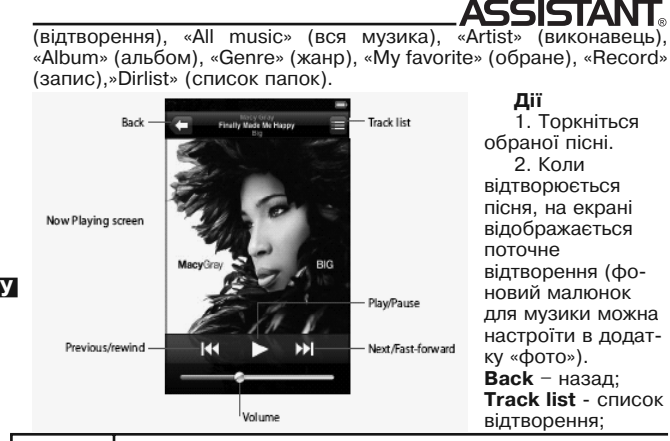

#### *...ВАШИ ПОМОЩНИКИ*

**мощью USB кабеля. На дисплее плеера появиться надпись "USB connection" ("соединение с USB").**

**2 шаг: Два раза кликните на иконку "unplug or pop out hard (U)" ("отсоединить или отключить жесткий (U)").**

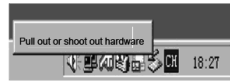

**Р логовое окошко "безопасное извлечение оборудования" будет Нажмите курсором на кнопку "отсоединить или отключить оборудование", как показано на изображении выше. Когда диаотключено, нажмите на "Confirm" ("подтвердить"), теперь можете отключить изделие от ПК.**

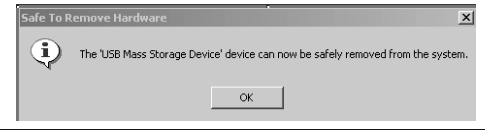

**3 шаг: Отсоедините плеер, оставьте соединение с компьютером, на дисплее плеера появится сообщение "Charging" ("зарядка").**

#### **Использование зарядного устройства**

**Название: зарядное устройство**

**Тип: TP-U80**

**Вход: переменный ток 220V~50Гц максимум:100мA Выход: постоянный ток 5.5~300мA (USB) Критерий: MINI-USB** 

### **ФУНКЦИЯ ПОРТАТИВНОГО U-DISK**

**Плеер может использоваться как портативный U-disk без драйвера под системами WIN ME/ 2000/XP/Vista. Для этого необходимо установить на компьютер драйвер под системы Win98 и MAC. Как портативный U-disk, плеер может импортировать и загружать файлы различных форматов. Файлы, которые не являются аудио файлами типа MP3/WMA/APE/FLAC/ WAV и видео файлами типа RM/RMVB/AVI/FLV (320x240), а также файлами изображений JPG/BMP/GIF не будут отображаться на дисплее, воспроизводиться или подвергаться** 

#### *...ВАШІ ПОМІЧНИКИ*

**2. У будь-який час ви можете натиснути кнопку виходу, що перебуває внизу під дисплеєм, щоб повернутися в головне меню до всіх прикладних програм. Використовуючи полосу прокручення, ви не зможете нічого вибрати або активувати.**

**3. Злегка, але швидко прокрутіть полосу прокручення. Ви можете почекати, доки прокручення зупиниться, або можете торкнутися у будь-якому місці екрану, щоб негайно зупинити його. Ви не зможете нічого вибрати або активувати під час дотику до екрану для зупинки переміщення.**

**4. Торкніться бажаного пункту, щоб вибрати його. Залежно від списку, виклик пункту може робити різні дії, наприклад, може відкрити новий список, почати відтворення пісні й т.п.**

**5. Кнопка повернення у верхньому лівому куті відкриє попередній список. Натисніть її для повернення.**

**6. Під час перегляду фотографій ви можете збільшувати й зменшувати їх.**

### **ВИКОРИСТАННЯ ФУНКЦІЙ**

#### **Відтворення музики**

**У головному меню натисніть на іконку «музика» для прослуховування пісень, після цього ви можете вибрати «Current play»** 

**Р**

**2. Високошвидкісний USB 2.0.**

**3. Підтримує музичні файли у форматі WMA/MP3/APE/FLAC/WAV**

**4. Безпосередньо підтримує відео файли у форматі AVІ/FLV/ RM/RMVB.**

**5. Цифровий диктофон.**

**6. Вбудоване FM радіо з функцією запису з радіостанції.**

**7. Підтримує графічні формати JPG/BMP/GІF (можливість збільшення й повороту зображення).**

**8. Електронна книга (огляд текстових файлів) з можливістю створення закладок, зміни розміру шрифту й настроювання кольору.**

**9. Аудіо ефект Mіcrosoft PlayFX для поліпшення якості звуку**

**10. Аудіо бібліотека з такими функціями, як «виконавець»,** 

**«жанр», «вибраний список відтворення» і т.д.**

**11. Багатомовне меню й різні варіанти оформлення робочого стола.**

**12. Настроювання автоматичного часу відключення.**

#### **ВИКОРИСТАННЯ СЕНСОРНОЇ ПАНЕЛІ**

**Команди на екрані змінюються автоматично залежно від дій, що ви здійснюєте.**

**1. Натисніть на будь-яку з прикладних програм, щоб відкрити її.**

#### *...ВАШИ ПОМОЩНИКИ*

**каким-либо действиям при воспроизведении аудио файлов MP3/WMA/APE/FLAC/WAV, видео файлов RM/RMVB/AVI/FLV (320x240) и файлов изображений JPG/BMP/GIF. По окончанию импортирования или загрузки файлов, плеер может быть отсоединен от компьютера.**

### **ИНСТРУКЦИЯ ПО ОБНОВЛЕНИЮ**

#### **ПРИМЕЧАНИЕ:**

 **перед обновлением, пожалуйста, скопируйте свои важные данные на свой компьютер или запишите на диск. Наша компания не несет ответственности за какие-либо потерянные данные во время обновления или форматирования.**

**1 шаг: Подготовка к обновлению**

**Получите программу по обновлению от дистрибьютора или загрузите ее с сайта дистрибьютора.** 

**2 шаг: Удостоверьтесь в том, что плеер правильно подсоединен к компьютеру с помощью USB кабеля.** 

**3 шаг: Скопируйте программу обновления (формат файла \*.FIR) с компьютера в корневой каталог плеера, после подтверж-**

**У**

**дения того, что загрузка завершена, правильно отсоедините плеер от компьютера.** 

**!!! ПРИМЕЧАНИЕ: обновление встроенных программ должно быть скопировано в корневой каталог или поддиректорию, иначе обновление не произойдет.**

**Шаг 4: Включите плеер, войдите в меню "Setup" ("Настройки"), выберите подменю системы, затем выберите обновление встроенных программ. На дисплее появится сообщение "Discovering the New firmware" ("Обнаружено новое обновление"); затем выберите опцию для начала установки обновления. На экране появится сообщение: "Upgrading, Please wait" ("Обновление, пожалуйста, подождите").**

### **ПРИЛОЖЕНИЯ**

#### **Выявление и устранение неполадок**

**1. Плеер не включается**

**Пожалуйста, проверьте батарею, она может быть разряжена Пожалуйста, еще раз включите плеер после подсоединения к адаптеру источника питания.**

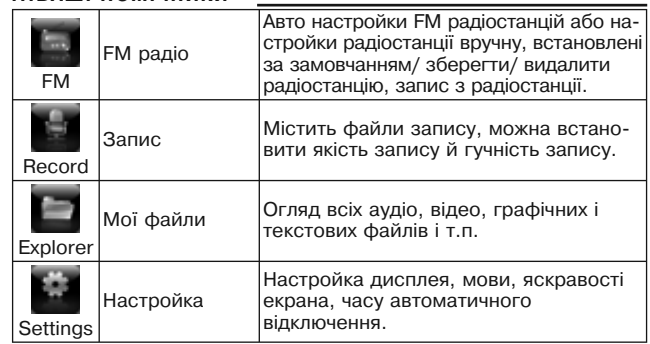

### **ОСНОВНІ ФУНКЦІЇ**

**1. 2. 8'' ємнісний сенсорний дисплей (432х240)**

**Р**

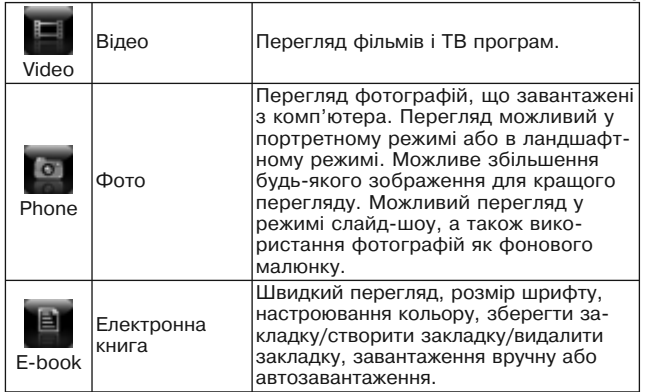

#### *...ВАШИ ПОМОЩНИКИ*

**Если плеер все еще не включается, то обратитесь в сервисный центр.**

**2. В наушниках отсутствует звук**

**Пожалуйста, проверьте громкость звука, не стоит ли она на 0. Пожалуйста, проверьте, ничего ли не случилось с подсоединением наушников.**

**3. Не работают кнопки**

**Пожалуйста, проверьте, может заблокирована электроника. Если заблокирована, то нажмите вниз кнопку [On/Off/Hold] ([Вкл/Выкл/Удерж]) для того, чтобы разблокировать и проверьте снова работают ли кнопки.**

**4. В наушниках плеера ужасный шум.**

**Пожалуйста, проверьте, не засорен ли штекер наушников. Причиной шума может стать грязь.**

**Проверьте, не поврежден ли музыкальный файл. Для подтверждения этого попробуйте воспроизвести другие музыкальные файлы. Поврежденный файл может стать причиной сильного шума и скачков звука.**

**5. Прием FM радио не достаточно чистый**

**У**

**Отрегулируйте положение наушников и плеера.**

**Выключите все электронные приборы.**

**Наушники могут использоваться как антенна.**

**6. На дисплее появляется беспорядочный код.**

**Пожалуйста, проверьте, правильно ли в плеере настроен язык. Шаги при установке языка: "Setting"— "Language" ("Настройка" - "Язык").**

**7. Плеер не может загрузить файлы.**

**Удостоверьтесь в том, что плеер правильно подключен к компьютеру.**

**Проверьте, не заполнена ли память для хранения файлов. Проверьте, не поврежден ли USB провод.**

**8. Плеер работает медленно и скачками.**

**Перезагрузите плеер.**

**9. Плеер не отображает тексты песен.**

**Плеер не может отображать тексты песен.**

**Название песни и файл со словами должны содержать одно и тоже, как например: "yesterday once more.mp3 /yesterday once more. LRC"**

**Песня и файл со словами должны находится в одной директории.**

#### *...ВАШІ ПОМІЧНИКИ*

**червоний індикатор), повторіть операцію для вимикання пристрою. Заблокувати/розблокувати: натисніть кнопку [Power/Hold] для того, щоб заблокувати пристрій.**

**Перезапуск: якщо Ви натрапите на неприпустиму операцію, наприклад таку як екран, що не працює, або щось на зразок цього, запустіть знову плеєр за допомогою отвору для перезапуску [RESET]. Перезавантаження може допомогти привести пристрій до нормальної роботи.**

**Вихід: повернення до головного інтерфейсу з підменю;**

**USB: 8-штирковий USB порт**

**Навушники: гніздо для навушників**

#### **Опис додатків**

**Натисніть на наступні знаки для входу в дані додатки пристрою й роботи зі зв'язаними функціями.**

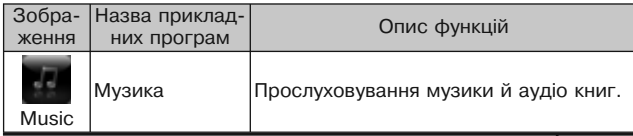

**Р**

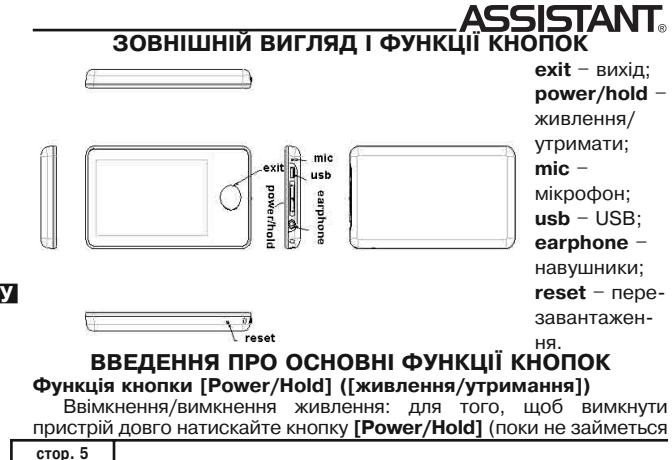

### *...ВАШИ ПОМОЩНИКИ*

#### **Технические характеристики**

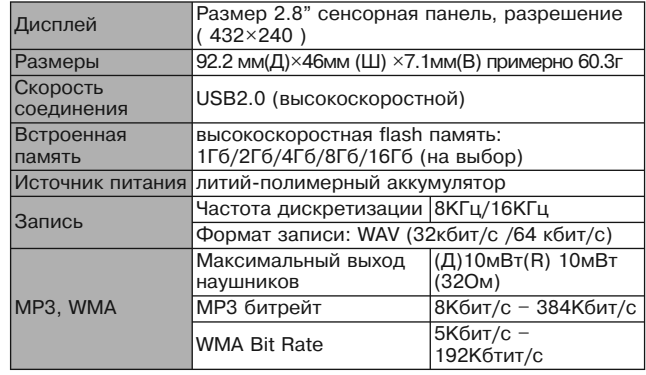

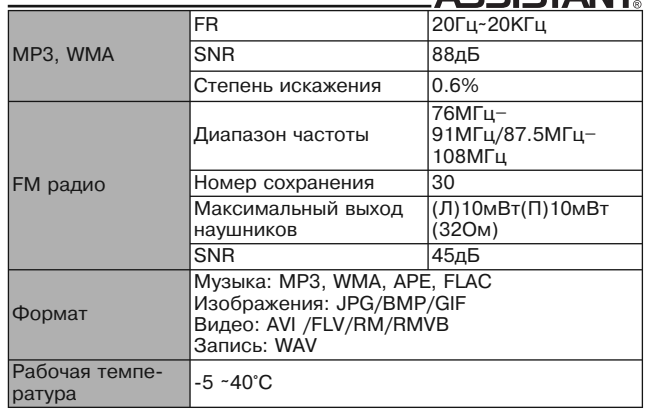

#### *...ВАШІ ПОМІЧНИКИ*

**8. Щоб уникнути травмування слуху при прослуховуванні плеєра, будь ласка, вибирайте відповідний рівень гучності.**

**9. Будь ласка, не модифікуйте деталі плеєра.**

**10. Будь ласка, використовуйте тільки ті акумулятори, зарядні пристрої й аксесуари, що надає виробник. Використання аксесуарів і складових будь-яких інших виробників порушить строки гарантії й може бути небезпечним для життя.**

**11. Будь ласка, утилізуйте плеєра, що вийшли з ладу, відповідно до Вашої місцевої політики про навколишнє середовище.**

**12. У випадку, якщо у Вас з'явилися якісь несправності у плеєра, будь ласка, зверніться до свого місцевого дистриб'ютора або в сервісний центр нашої компанії.**

**Наша компанія залишає за собою право на вдосконалення даного виробу. В наслідок чого можуть бути зміни в технічних вимогах і дизайні, що вносяться без повідомлення!**

**Наші вироби є предметом зміни без повідомлення. Перепрошуємо за будь-які доставлені незручності.**

**тий раз для повної зарядки акумулятора досить усього 4 години. У цьому випадку літієво-полімерний акумулятор буде працювати при оптимальних характеристиках.**

**3. Плеєр є надточним електронним пристроєм, тому, будь ласка, самостійно його не розбирайте.**

**4. Будь ласка, уникайте того, щоб плеєр піддавався сильним ударам.**

**5. Будь ласка, не користуйтеся плеєром при високій або низькій температурі навколишнього середовища, у забруднених і запилених приміщеннях, при сильному магнітному випромінюванні або в місцях, що піддавалися довгому впливу сонячних променів.**

**6. Будь ласка, для протирання плеєра використовуйте бавовняну тканину, злегка змочену водою й добре віджату. Не використовуйте ніяких хімічних розчинів для чищення плеєра.**

**7. Не допускайте потрапляння води на плеєр і не допускайте того, щоб плеєр перебував біля ємностей, повністю наповнених рідиною.**

#### *...ВАШИ ПОМОЩНИКИ*

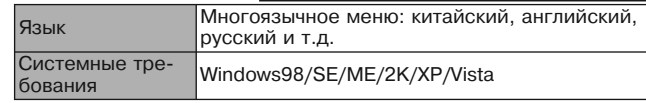

#### **ЗМІСТ**

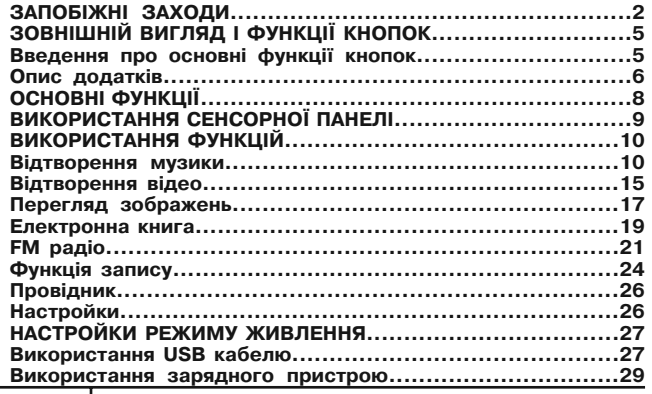

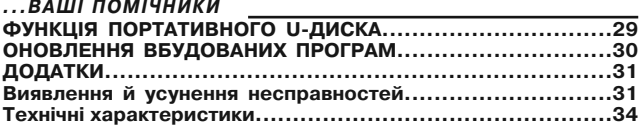

**Щиро вдячні за те, що Ви придбали цей МР4 плеєр. Даний пристрій підтримує RM/RMVB/FLV/AVІ відео файли і не вимагає конвертації, що є дуже зручним для користувачів. Для того, щоб Ви змогли вільно користуватися плеєром і одержувати від цього справжнє задоволення, у даній інструкції з експлуатації ми пропонуємо Вам докладний опис кожної функції плеєра. Перед використанням уважно прочитайте цю інструкцію. Запропонована версія даної інструкції є версією 1.0.**

### **ЗАПОБІЖНІ ЗАХОДИ**

**1. Для того, щоб літієво-полімерний акумулятор працював в оптимальному режимі, необхідно два три рази повністю його зарядити і розрядити.**

**2. При перших трьох зарядженнях літій-полімерного акумулятора, його необхідно заряджати протягом 8-10 годин. У четвер-**

**У**